## **Academia Financials** Γενική Λογιστική

Ο πολυτιμότερος συνεργάτης του Λογιστή

Μεταφορά σε ΕΧΤRΑ - ΗΥΡΕR Λογιστική

Ειδικά Θέματα Παραμετροποίησης

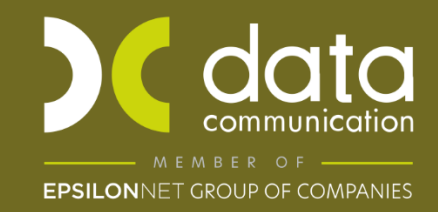

Gold<br>Microsoft Partner

**Nicrosoft** 

## **ΜΕΤΑΦΟΡΑ ΣΕ EXTRA – HYPER ΛΟΓΙΣΤΙΚΗ**

Με την έκδοση 6.21.00 η εφαρμογή Academia Financials Γενική Λογιστική σας δίνει τη δυνατότητα μεταφοράς στην EXTRA – HYPER Λογιστική.

Το πρόγραμμα χρησιμοποιείται όταν θέλουμε να σταματήσουμε τη χρήση του Academia Γενική Λογιστική και να συνεχίσουμε με τη χρήση της Extra ή Hyper Λογιστικής της Epsilon Net. Η μεταφορά τρέχει μια φορά και μετά συνεχίζουμε την εργασία μας στη νέα εφαρμογή. Οι αλλαγές που θα γίνουν, μετά τη μεταφορά, στο Academia Γενική Λογιστική, δεν θα υπάρχουν στη νέα εφαρμογή. Σε περίπτωση που θέλουμε να ξαναπεράσουμε μία εταιρία που υπάρχει ήδη στο Extra, θα πρέπει να την σβήσουμε από το Extra και να ξανατρέξουμε την μεταφορά. Δεν υπάρχει τρόπος να μεταφέρουμε μόνο τις αλλαγές που έχουν γίνει μετά την τελευταία μεταφορά.

Όταν ανοίγει το παράθυρο, το πρόγραμμα ψάχνει και βρίσκει ποιος είναι ο server και τα στοιχεία σύνδεσης της εφαρμογής Extra / Hyper και τα συμπληρώνει αυτόματα στα στοιχεία σύνδεσης. Αν τα στοιχεία σύνδεσης δεν μπορέσουν να βρεθούν αυτόματα, θα πρέπει να συμπληρωθούν από το χρήστη.

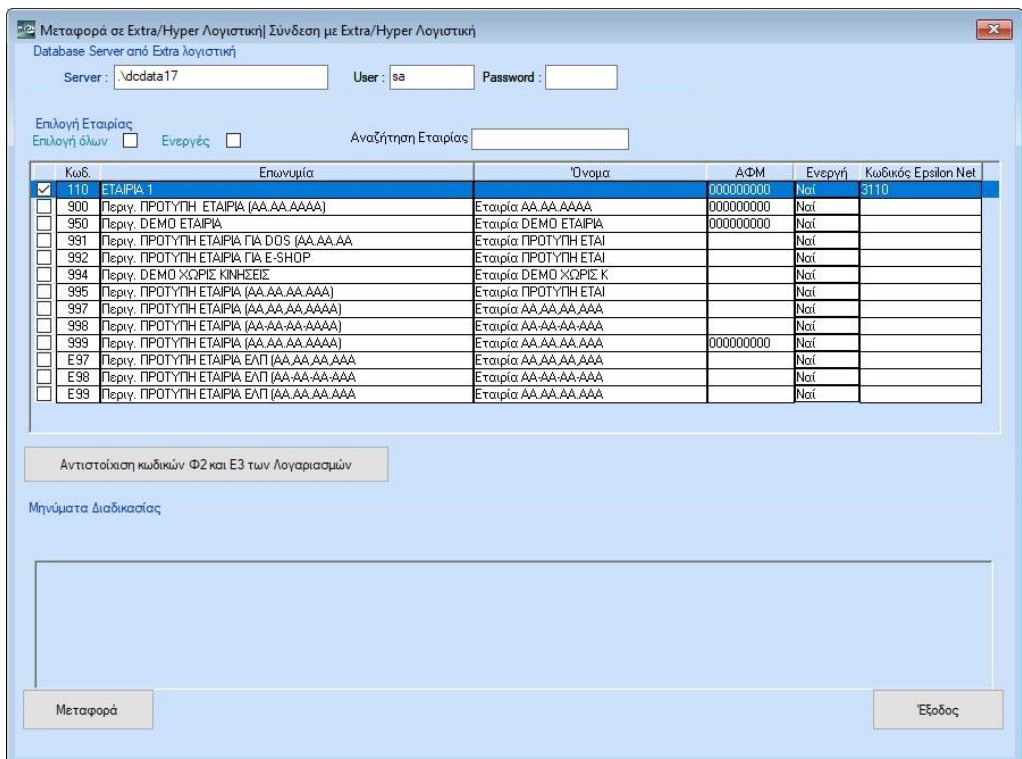

Ο χρήστης επιλέγει ποιες εταιρίες θέλει να μεταφερθούν. Ο κωδικός εταιριών στην Extra/Hyper Λογιστική δημιουργείται ως εξής:

- Αν ο κωδικός της εταιρίας περιλαμβάνει μόνο αριθμούς, βάζουμε μπροστά το 3, προσθέτουμε τον κωδικό της εταιρίας και το μετατρέπουμε σε ακέραιο.
- Αν ο κωδικός της εταιρίας περιέχει και γράμματα, τότε βρίσκουμε το μέγιστο υπάρχον κωδικό στο πρόγραμμα της Epsilon Net στον πίνακα εταιριών από 4000 μέχρι 4999 και χρησιμοποιούμε τον επόμενο.

Στη συνέχεια, επιλέγοντας το κουμπί αντιστοίχισης μπορούμε να αντιστοιχήσουμε τους κωδικούς Ε3 και Φ2 των λογαριασμών που δεν μπορούν να αντιστοιχιστούν αυτόματα με τους κωδικούς που χρησιμοποιούνται στην Extra / Hyper Λογιστική. Η αντιστοίχιση, αν και δεν είναι απαραίτητο να γίνει, προτείνεται να γίνει σε αυτή τη φάση, διαφορετικά θα πρέπει να γίνει η παραμετροποίηση, μετά τη μεταφορά, στο περιβάλλον της Extra / Hyper λογιστικής.

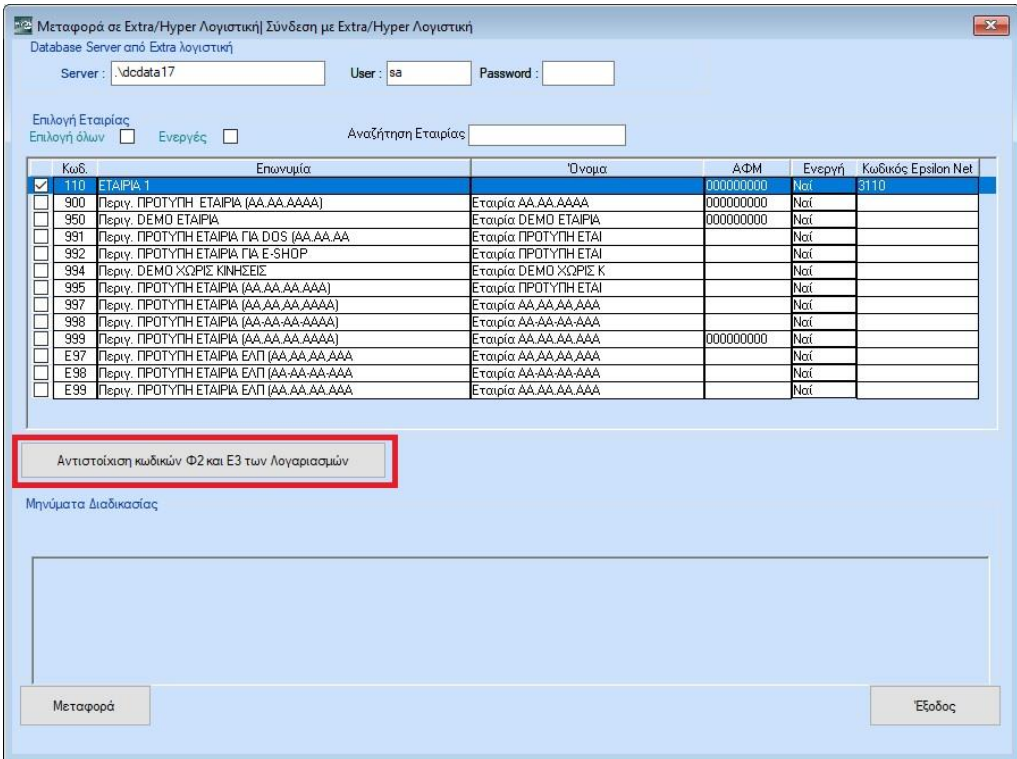

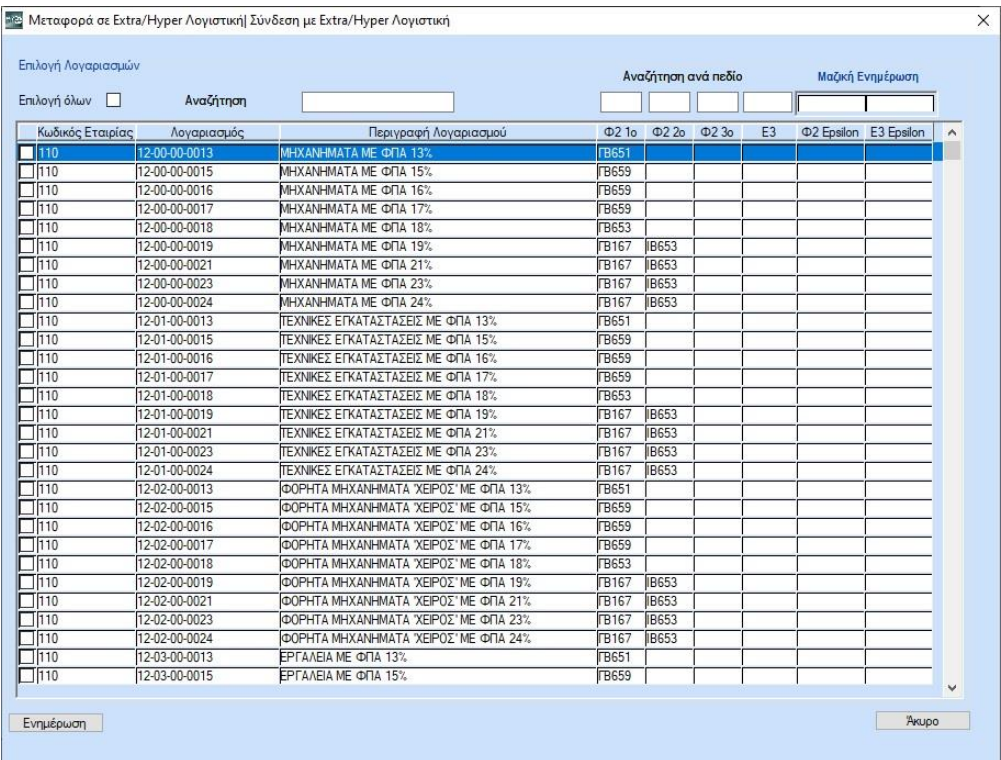

## Τέλος τρέχουμε τη μεταφορά

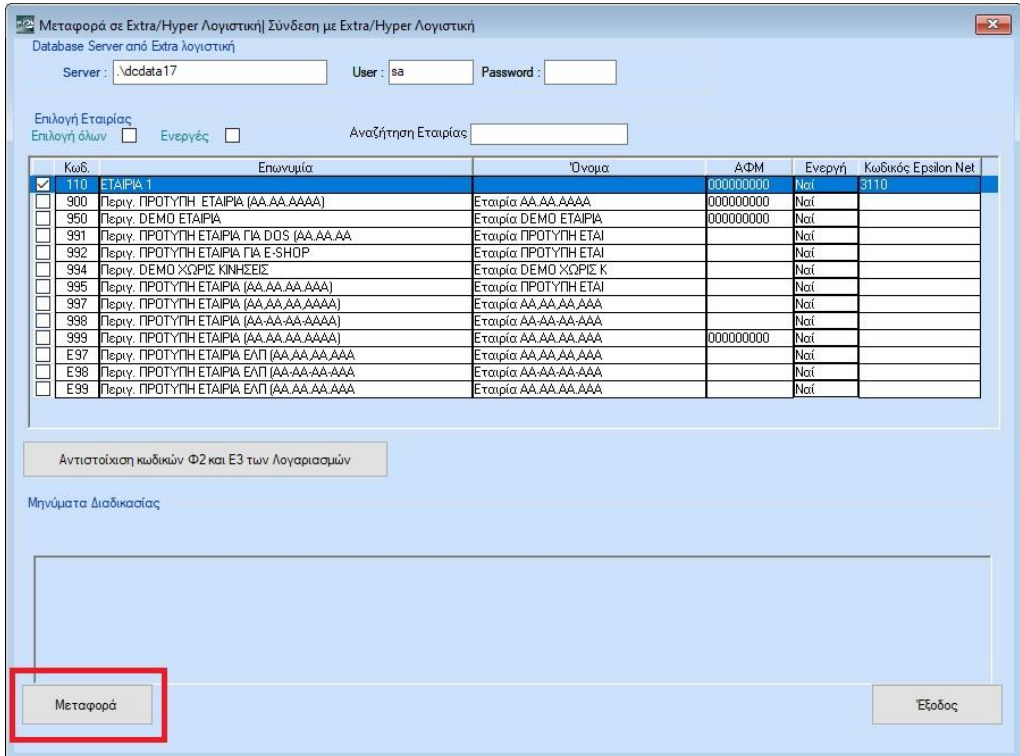

Εμφανίζονται 3 μηνύματα:

Το 1<sup>ο</sup> μας ενημερώνει ότι η διάρκεια της μεταφοράς είναι κάποια λεπτά (ανάλογα τον όγκο των δεδομένων).

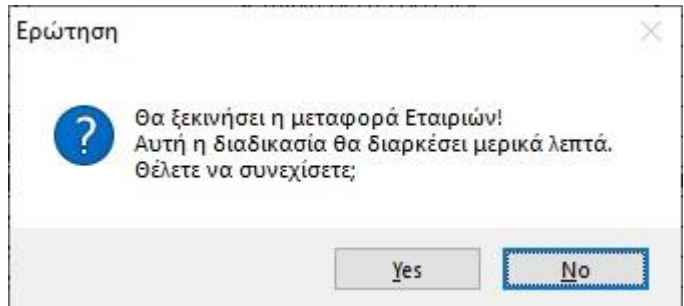

Το 2° εμφανίζεται μόνο όταν υπάρχουν λογαριασμοί με κωδικούς Ε3 και Φ2 που δεν μπορούν να αντιστοιχιστούν αυτόματα και δεν έχει γίνει αντιστοιχία γι' αυτούς.

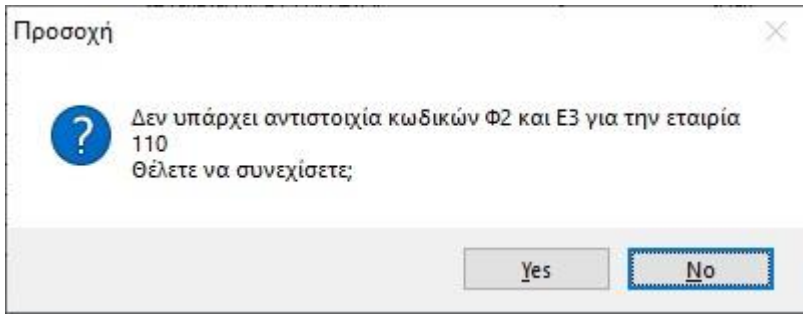

Και με το 3 <sup>ο</sup> ρυθμίζουμε αν ο έλεγχος της αντιστοιχίας θα γίνεται σε όλες τις εταιρίες που έχουμε επιλέξει να μεταφέρουμε ή ο έλεγχος θα παρακάμπτεται για τις επόμενες εταιρίες που τυχόν θα εμφανιζόταν, ώστε να ολοκληρωθεί η μεταφορά χωρίς να διακόπτεται από τα συγκεκριμένα μηνύματα.

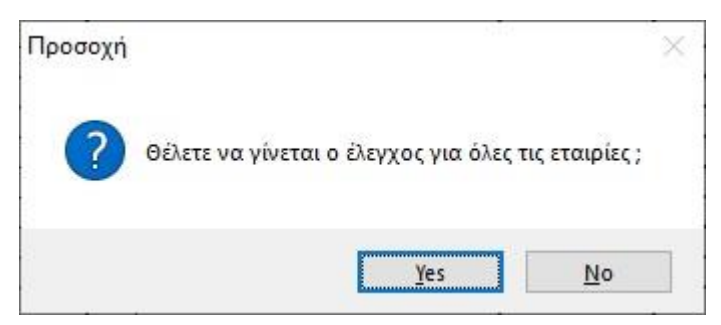

Από κάθε εταιρία μεταφέρονται:

- Τα στοιχεία της εταιρίας
- Οι ΔΟΥ
- Οι συναλλασσόμενοι (πελάτες και προμηθευτές)
- Το λογιστικό σχέδιο όπως είναι
- Τα στοιχεία που αφορούν τον Ήφαιστο ( τύποι, αναλυτικές εγγραφές, παράμετροι)
- Τα μεταφορικά μέσα
- Οι κινήσεις λογιστικής
- Οι κινήσεις intrastat
- Τα πάγια (κατηγορίες, θέσεις, κανόνες παγίων, συντελεστές, κινήσεις),
- Οι κωδικοί πρόσβασης στην γενική γραμματεία,
- Οι τράπεζες και τα υποκ/τα τους
- Τα αξιόγραφα (καταστάσεις, κινήσεις).

Κατά τη μεταφορά, ενδέχεται να δημιουργηθούν αυτόματα κάποιοι νέοι απαραίτητοι λογαριασμοί. Αυτοί είναι:

- Λογαριασμοί που χρησιμοποιούνται για αντιλογισμούς σε άρθρα που δεν είναι ισοσκελισμένα.
- Λογαριασμοί που χρησιμοποιούνται σε παρακρατήσεις φόρων που έχουν συνδεθεί με περισσότερους από έναν κωδικό φόρου παρακράτησης. Αυτό γιατί στην Extra / Hyper Λογιστική κάθε λογαριασμός συνδέεται με ένα κωδικό φόρου παρακράτησης.
- Δημιουργία καινούργιων λογαριασμών ΦΠΑ, σε περίπτωση που συνδέονται με λογαριασμούς αξίας που έχουν διαφορετικούς κωδικούς Φ2 με βάση την αντιστοιχία των κωδικών Φ2.

Η δημιουργία νέων λογαριασμών γίνεται βρίσκοντας τον αμέσως επόμενο διαθέσιμο αναλυτικό λογαριασμό στο ίδιο ανώτερο επίπεδο με τον βασικό λογαριασμό στον οποίο βασίζεται.